# **PSI3211 – CIRCUITOS ELÉTRICOS I**

### **Lista 3: Grafos, Leis de Kirchhoff e Resposta em Frequência**

#### **Grafos e Leis de Kirchhoff**

1 – No gráfico da Figura 1, considere a árvore { a, e, h, g } e determine todos os correspondentes cortes fundamentais e laços fundamentais.

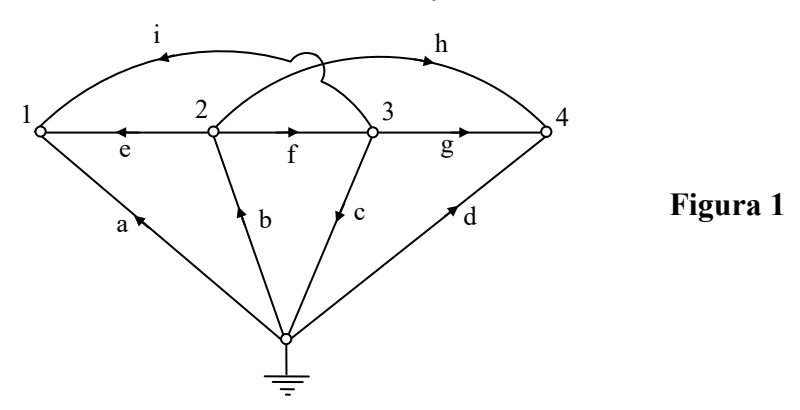

- 2 a) O gráfico da Figura 1 é planar?
	- b) Sabendo que  $i_a = 1$ ,  $i_b = 2$ ,  $i_f = 3$  e  $i_i = 4$ , determine a corrente  $i_h$ .
	- c) Sabendo que  $v_c = 5$ ,  $v_f = -4$  e  $v_g = +2$ , quais as outras tensões de ramos que podem ser determinadas e quais os seus valores?
- 3 Escreva as relações entre as tensões nodais da rede da Figura 1 e suas tensões de ramos, usando o nó "0" como referência (considerar convenção de receptor em todos os ramos).
- 4 Suponha agora que a rede da Figura 1 é excitada há muito tempo por um gerador de tensão senoidal, colocado no ramo a, que fornece a tensão  $v_a(t) = 10 \cos 5t$  (volts, segundos). Com isso verifica-se que as tensões nos ramos b, c, d são dadas pelos fasores

$$
\hat{V}_{b} = 5/30^{\circ}
$$
,  $\hat{V}_{c} = 2/120^{\circ}$ ,  $\hat{V}_{d} = 3/90^{\circ}$  (volts)

Determine a corrente  $i_h$ , sabendo que no ramo  $h$  há um indutor de 2 H.

5 – Considere o gráfico orientado representado na Figura 2.

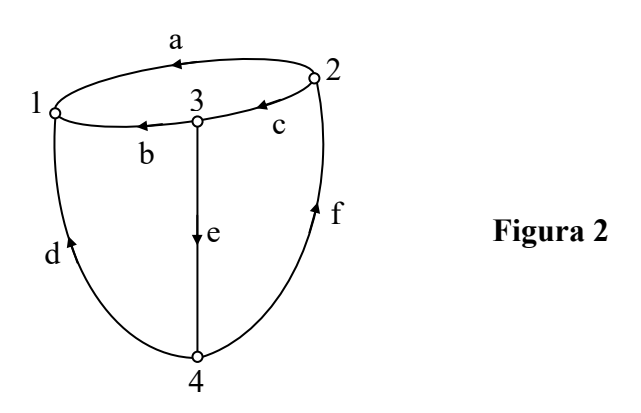

- a) Os cortes fundamentais para uma determinada árvore são { b, c, e }; { a, b, d }; { d, e, f }. Qual a árvore que deu origem a estes cortes?
- b) Os laços fundamentais para uma determinada árvore são { a, b, c }; { b, d, e }; { b, c, d, f }. Qual a árvore associada?
- c) Tomando-se a árvore { a, b, d }, escreva a equação de 1ª Lei de Kirchhoff no corte fundamental determinado pelo ramo b. Supondo  $i_b(t) = 20 \cos (10t - 45^\circ)$  $e$  i<sub>e</sub>(t) = 20 cos (10t + 45°), determine a corrente i<sub>c</sub>(t) como uma cossenoide.
- 6 O gráfico orientado do circuito da Figura 3a) está representado na Figura 3b).
	- a) Identifique todas as árvores deste gráfico.
	- b) Considerando a árvore { a, c, f }, determine os cortes fundamentais, e escreva as equações da 1<sup>ª</sup> Lei de Kirchhoff aplicada a estes cortes.
	- c) Escreva as equações da  $1^{\frac{a}{2}}$  Lei de Kirchhoff aplicada a todos os nós do circuito, e compare com as equações do item b).
	- d) Para a mesma árvore do item b), determine os laços fundamentais e escreva as equações da 2<sup>ª</sup> Lei de Kirchhoff aplicada a estes laços ( **NOTA**: utilize convenção do receptor em **todos** os ramos ).
	- e) Identifique as malhas<sup>\*</sup> do circuito e escreva as equações da  $2<sup>a</sup>$  Lei de Kirchhoff aplicada às malhas (incluindo a malha externa).
	- f) As equações obtidas nos itens b), c), d) e e) são linearmente independentes? Explique.
	- g) Determine a potência fornecida pelo gerador independente de tensão.

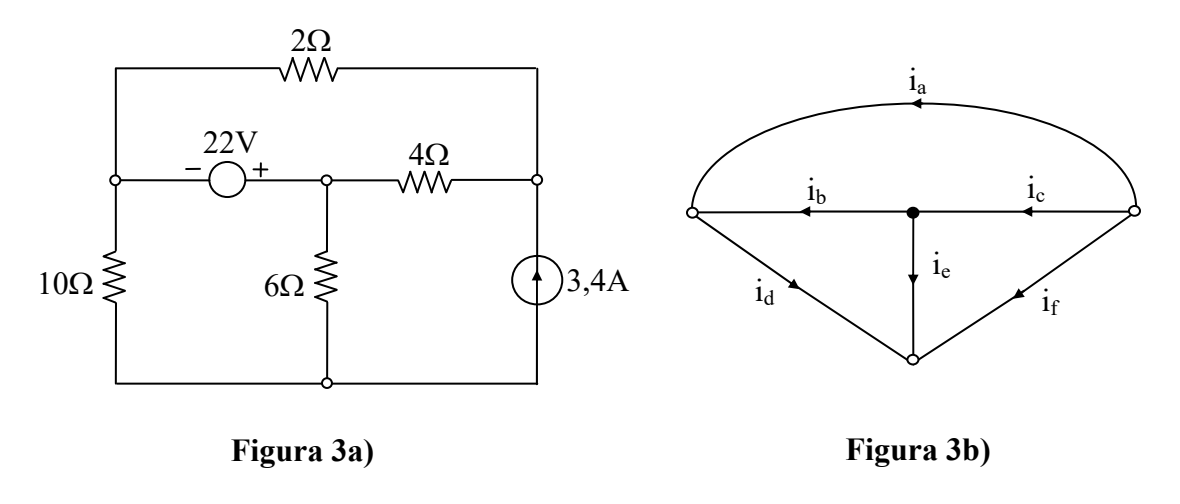

<sup>\*</sup> *"Nos grafos planares, define-se uma malha (interna) como sendo qualquer laço em cujo interior não há nenhum ramo. Ao contrário, a malha externa é aquela que contém todos os ramos do grafo e em cujo exterior não há nenhum ramo do grafo."* (L. Q. Orsini e D. Consonni, Curso de Circuitos Elétricos, Vol. 1, p. 81)

-

### **Regime Permanente Senoidal e Resposta em Frequência**

- 1 No circuito da Figura 4, operando em regime permanente senoidal, os amperímetros de ferro móvel A<sub>1</sub> e A<sub>2</sub> indicam, respectivamente 2 e 5 A eficazes. Adotando o fasor  $\hat{V}$  como referência de fase ( isto é, ângulo nulo ),
	- a) esboce o diagrama de fasores do circuito, representando claramente os fasores indicados na figura.
	- b) determine o fasor  $\hat{E}_s$ .

( ORSINI, Ex. Circ. Elétricos, S.Paulo, Blücher, 1978 )

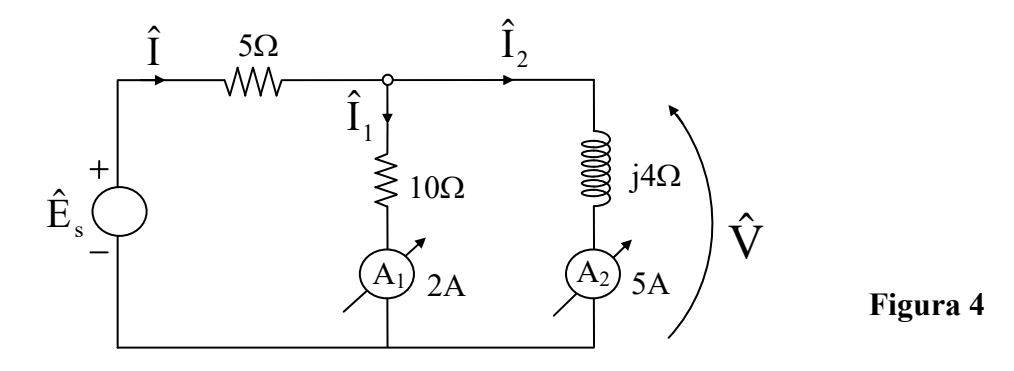

- 2 Uma instalação residencial alimentada por uma linha  $110/220$  V (2 fios  $\underline{a}$  e  $\underline{b}$  de linha, um fio neutro n ) pode ser modelada pelo circuito da Figura 5, para efeito de cálculo das correntes de linha.
	- a) Sabendo que  $Z_1 = 4 + j3 \Omega$ ,  $Z_2 = 4 j3 \Omega$ , construa o diagrama fasorial das tensões e correntes no circuito, com as orientações indicadas. Determine o fasor ˆ I*n* graficamente e verifique seu resultado analiticamente.
	- b) Usando o diagrama de fasores, determine a condição em  $Z_1$  e  $Z_2$  para que  $\hat{I}_n = 0.$

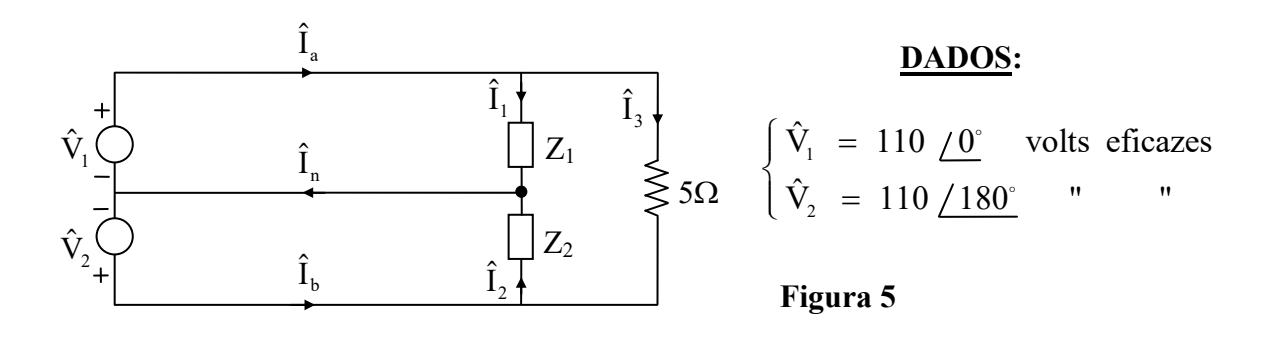

**OBS.:** Se  $\hat{V}_1 = 110 / 0$  volts eficazes **então** v<sub>1</sub>(t) =  $110\sqrt{2}$  cos ( $\omega$  t) (V, s)

## 3 – Considere o circuito da Figura 6.

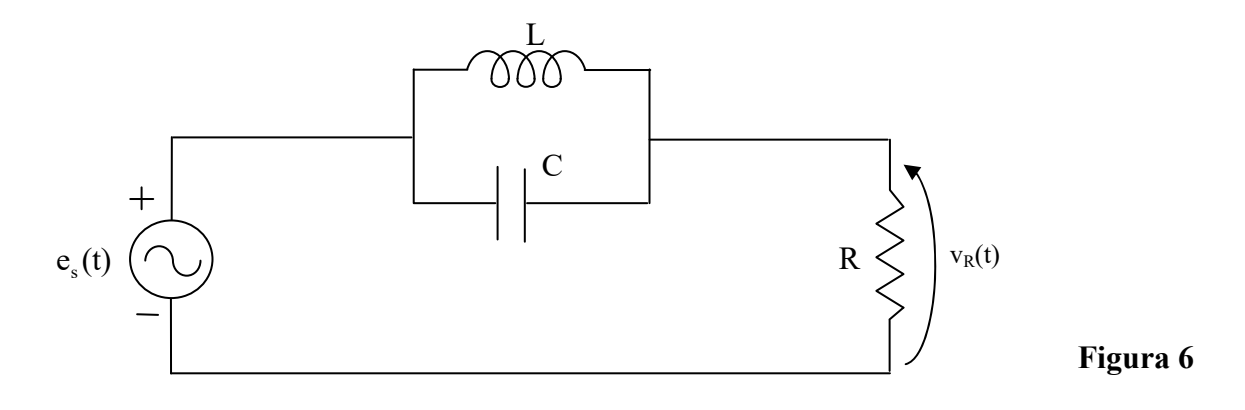

Pede-se:

a) Mostre que a expressão da resposta em frequência  $F(j\omega) = \frac{v_R}{\Delta}$  $F(j\omega) = \frac{\hat{V}_R}{\hat{E}_s}$  é dada por 2  $F(j\omega) = \frac{1 - \omega^2 LC}{1 - \omega^2 LC + j\omega LG}$ 

em que  $G = 1/R$ .

b) Esboce o módulo da resposta em frequência  $|F(j\omega)|$  em função de  $\omega$  e explique para que serve esse circuito.

## **Exercícios com o Simulador Numérico**

1. Considere o Exercício 6 g) da Seção **Grafos e Leis de Kirchhoff** .

### **Instruções (para o Multisim 14.0):**

 Para conferir sua resposta, desenhe o seguinte circuito no *schematic* do Multisim 14.0:

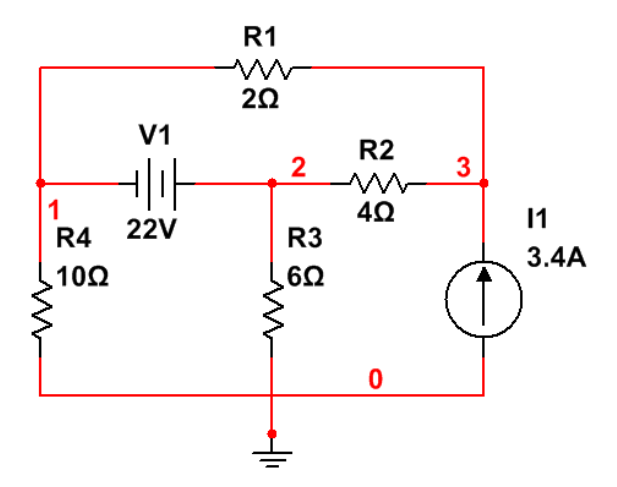

**Figura 7: Montagem do circuito elétrico.**

- *(a)* Os componentes podem ser selecionados em *Place → Component*. Para rodar o componente, digite **CTRL+R**.
	- os resistores podem ser encontrados no *Group: Basic*, *Family: RESISTOR.*
	- a fonte de tensão DC pode ser encontrada no *Group: Sources*, *Family: POWER\_SOURCES, Component: DC\_POWER.*
	- a fonte de corrente DC pode ser encontrada no *Group: Sources*, *Family: SIGNAL\_CURRENT\_SOURCES, Component: DC\_CURRENT.*
- *(b)* A simulação deve ser uma análise de ponto de operação DC, que calcula o comportamento de um circuito sob a atuação de tensões ou correntes contínuas. Configure a simulação em *Simulate → Analyses and simulation*. Em *Active Analysis*, selecione *DC Operating Point*.
	- Na aba *Output*, selecione as seguintes variáveis e clique em *Add***: I(V1)** (corrente no gerador de tensão) e **P(V1)** (potência recebida pelo gerador de tensão). Prossiga clicando em ►*Run*.
- *(c)* A janela do *Grapher View* deverá mostrar os valores calculados de **I(V1)** e **P(V1)**. Note que o Multisim adota direção positiva de corrente no gerador de tensão indo do **+** para o **–** do gerador. Além disso, o *software* considera convenção do receptor para qualquer bipolo.
- 2. Considere o Exercício 3 b) da Seção **Regime Permanente Senoidal e Resposta em Frequência**, com  $R = 100 \Omega$ ,  $L = 800$  mH e C = 20  $\mu$ F.

### **Instruções (para o Multisim 14.0):**

 Para conferir sua resposta, desenhe o seguinte circuito no *schematic* do Multisim 14.0:

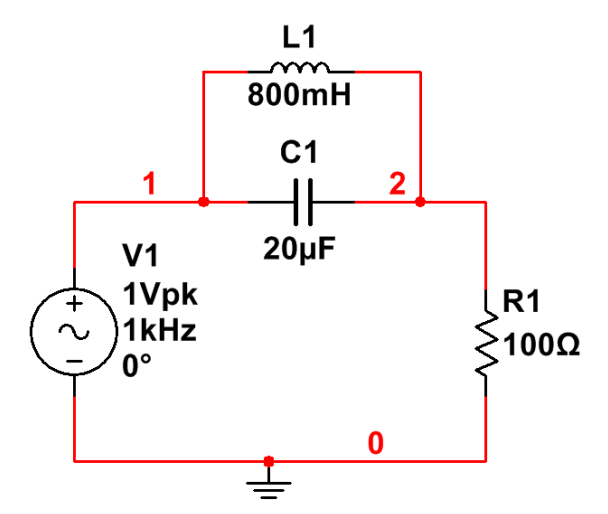

**Figura 8: Montagem do circuito elétrico.**

- *(a)* Os componentes podem ser selecionados em *Place → Component*. Para rodar o componente, digite **CTRL+R**.
	- os resistores podem ser encontrados no *Group: Basic*, *Family: RESISTOR.* No mesmo grupo, os capacitores podem ser encontrados em *Family: CAPACITOR* e os indutores, em *Family: INDUCTOR*.
	- a fonte de tensão AC pode ser encontrada no *Group: Sources*, *Family: SIGNAL\_VOLTAGE\_SOURCES, Component: AC\_VOLTAGE.*
- *(b)* A simulação deve ser uma varredura AC, que calcula o comportamento de um circuito para diferentes valores de frequência do gerador AC, que no caso do circuito da Figura 8, é **V1**. Configure a simulação em *Simulate → Analyses and simulation*. Em *Active Analysis*, selecione *AC Sweep*.
	- Na aba *Frequency Parameters,* adote o valor de **10 Hz** para *FSTART* e o valor de **100 Hz** para *FSTOP*. A varredura será feita para valores de frequência entre essas duas frequências cíclicas. Em *Sweep Type:*, escolha *Decade*, e em *Number of points per decade:*, digite **1000**.
	- Na aba *Output*, clique em *Add expression...* e adicione a seguinte razão de tensões que representará a resposta em frequência,

## **V(2)/V(1)**.

Para efeitos de comparação, adicione também a expressão teórica da resposta em frequência, dada por:

## **(1-(2\*pi\*frequency)^2\*800e-3\*20e-6)/(1- (2\*pi\*frequency)^2\*800e-3\*20e-6+i\*(2\*pi\*frequency\*800e-3/100)).**

Prossiga clicando em ►*Run*.

*(c)* A janela do *Grapher View* deverá mostrar os gráficos de módulo e fase da resposta em frequência para o circuito e também os valores da resposta em frequência teórica. Note que as abscissas estão em Hz e não em rad/s. Altere a tensão de pico e a fase do gerador de tensão e verifique se há mudança nos resultados da simulação.